## **如何新增/导入本班学生**

1. 班主任进入工作桌面,选择"平台管理";  $\mathbf{z}$ 

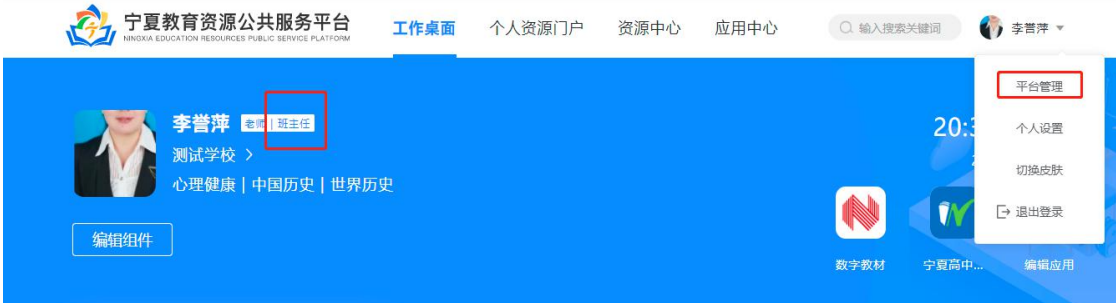

2. 点击"新增"按钮,输入学生信息即可完成学生录入平台;

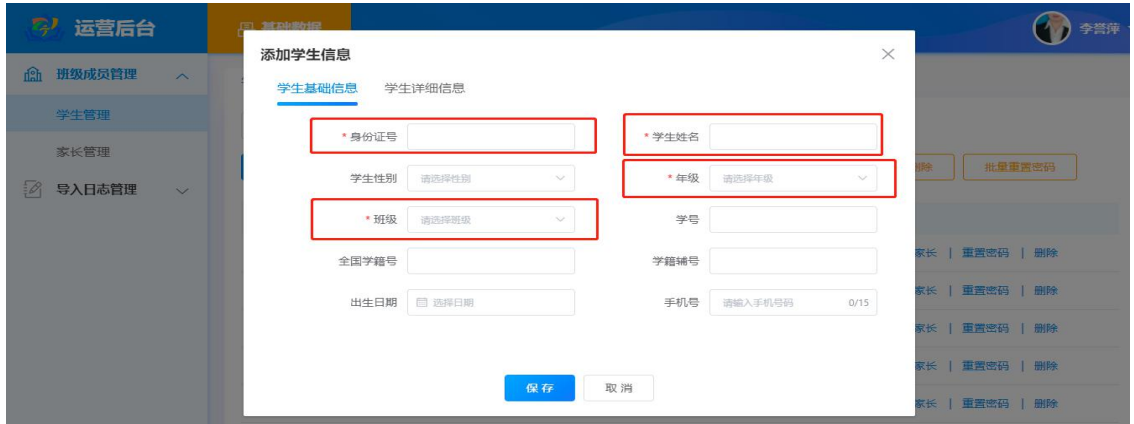

3. 点击"导入"按钮,下载导入模板,按照模板填入学生信息,

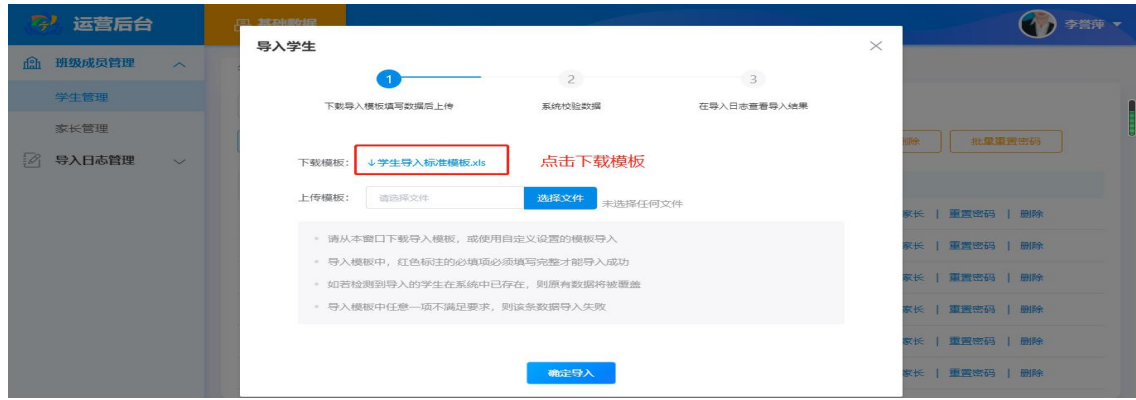

导入平台后即可完成批量学生导入工作。